# ahah **CISCO**

## 構成コンプライアンス、リリース 12.1.3

## 目次

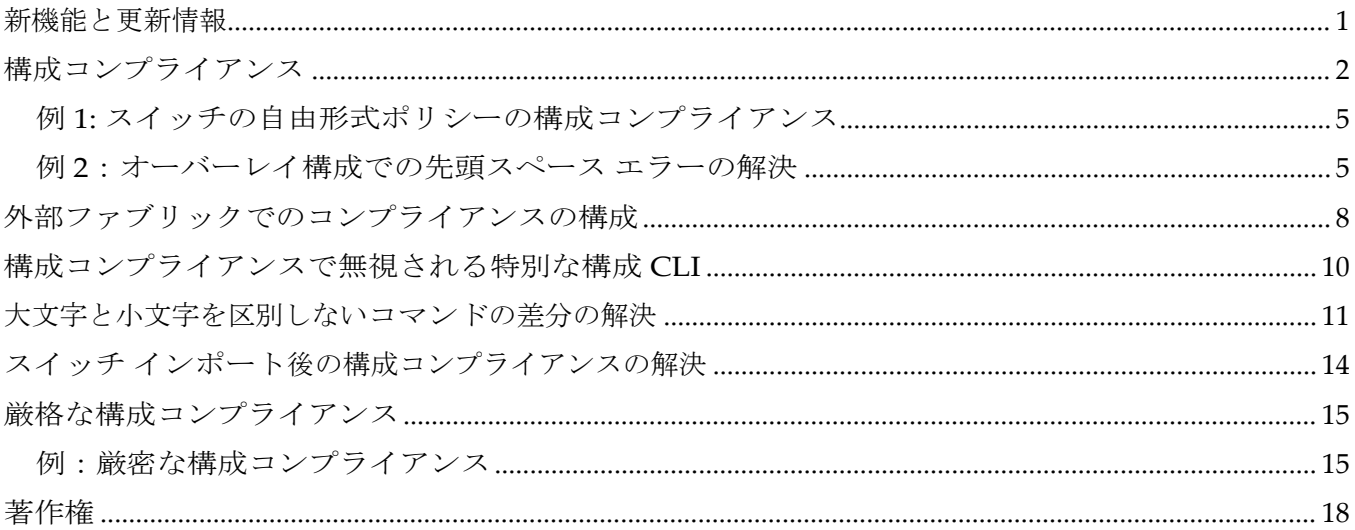

### <span id="page-2-0"></span>新機能と更新情報

次の表は、この最新リリースまでの主な変更点の概要を示したものです。ただし、今リリースまで の変更点や新機能の一部は表に記載されていません。

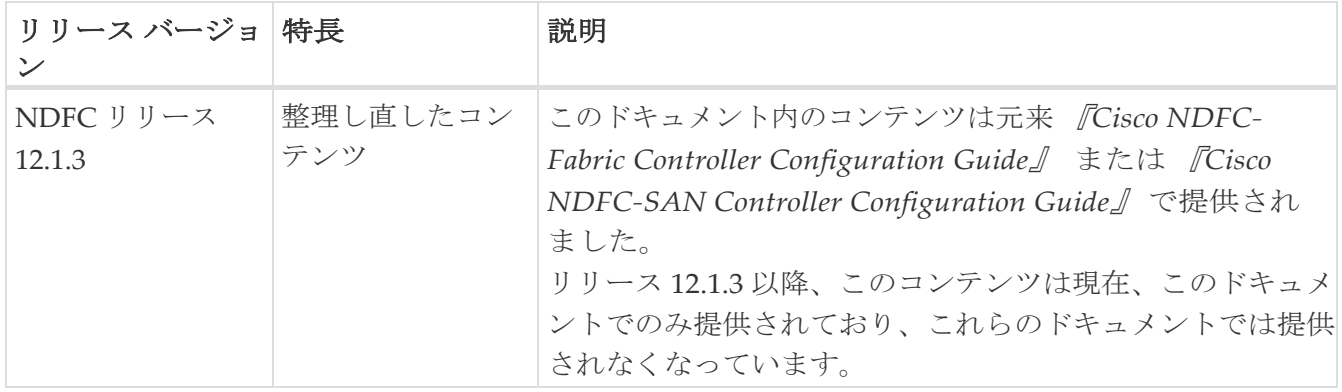

#### <span id="page-3-0"></span>構成コンプライアンス

特定のスイッチに定義されたインテント全体または予想される構成は、NDFC に保存されます。この 構成を 1 つ以上のスイッチにプッシュする場合、構成コンプライアンス(CC)モジュールがトリガー されます。CC は、現在のインテント、現在の実行構成を取得し、現在の実行構成から現在期待され ている構成に移行するために必要な一連の構成を算出し、すべてが同期するようにします。

スイッチでソフトウェアまたはファームウェアのアップグレードを実行しても、スイッチの現在の実 行構成は変更されません。アップグレード後、現在の実行構成が現在期待されている構成またはイン テントを持っていないことを検出した場合、CC は非同期ステータスを報告します。構成の自動展開 は行われません。展開される差分をプレビューしてから、1 つ以上のデバイスを同期状態に戻すこと ができます。

CC では、同期は常に NDFC からスイッチに対して行われます。逆方向の同期は行われません。その ため、Switchに対し、NDFC で定義されたインテントと競合するアウトオブバンドの変更を行うと、 CC はこの差分をキャプチャし、デバイスが同期していないことを示します。保留中の差分は、アウ トオブバンドで行われた構成を元に戻し、デバイスを同期状態に戻します。アウトオブバンド変更に よるこのような競合がキャプチャされるのは、デフォルトで 60 分ごとに発生する定期的な CC 実行時、 またはファブリックごとまたはスイッチごとに RESYNC オプションをクリックしたときであること に注意してください。Cisco NDFC リリース 12.1.1e 以降、定期的な CC は 24 時間ごとに実行されま す。この間隔は、30 ~ 3600 分の範囲でカスタマイズできます。この構成は、**[**サーバ(**Server**)**] [**サ ーバ設定(**Server Settings**)**] [LAN** ファブリック(**LAN-Fabric**)**]** に移動して行うことができます。 CC の REST API を使用して、スイッチ全体のアウトオブバンド変更をキャプチャすることもできま す。詳細については、*Cisco NDFC REST API Guide* を参照してください。

展開される構成の使いやすさと読みやすさを向上させるために、NDFC の CC は以下のように拡張さ れました。

- NDFC でのすべての表示は、読みやすく理解しやすいものにされました。
- 繰り返される構成スニペットは表示されません。
- 保留中の構成には、正確に差分構成だけが表示されます。
- 並列比較による差分表示はより読みやすくなり、統合された検索またはコピー、および差分サマリ ー機能を備えています。

NDFC インテントが関連付けられていない、スイッチの最上位の構成コマンドでは、CC のコンプ ライアンス チェックは行われません。ただし、以下のコマンドについては、NDFC インテントが ない場合でも、CC はコンプライアンス チェックを実行し、削除を試みます。

- プロファイルの構成
- プロファイルの適用
- interface vlan
- interface loopback
- インターフェイス ポートチャネル
- サブインターフェイス(interface EthernetX/Y.Z など)
- fex
- vlan <vlan-ids>

**Data Center VXLAN EVPN** および **BGP Fabric** テンプレートが使用される場合にのみ、CC ではこれ らのコマンドのコンプライアンス チェックと削除の試行を実行します。**External\_Fabric** および **Classic LAN** テンプレートでは、上記に示されているコマンドを含め、関連する NDFC インテントを 持たないスイッチの最上位構成コマンドでは、CC によるコンプライアンスのチェックを実行しませ  $h_n$ 

予期しない動作を避けるために、これらのコマンドをスイッチに展開する場合には、NDFC フリ ーフォーム構成テンプレートを使用して追加のインテントを作成することをお勧めします。

ここで、スイッチに存在する構成がインテントで定義された構成と関係していないシナリオを考えて みましょう。このような構成の例としては、インテントでキャプチャされていないがスイッチに存在 する新しい機能、またはインテントでキャプチャされていない他の構成の特徴があります。構成コン プライアンスは、これらの構成の不一致を差分とは見なしません。このような場合、厳密な構成コン プライアンスは、インテントで定義されているすべての構成行がスイッチに存在する唯一の構成であ ることを保証します。ただし、厳密な CC チェックは、ブート文字列、rommon 構成、およびその他 のデフォルト構成などの構成を無視します。このような場合、内部構成コンプライアンス エンジンは、 これらの構成変更が差分として呼び出されないようにします。これらの差分は、**[**保留中の構成 (**Pending Config**)**]** ウィンドウにも表示されません。ただし、並列比較差分ユーティリティは、2 つをテキスト ファイルとして差分の比較を行います。diff の計算で使用される内部ロジックは利用し ません。その結果、デフォルト構成の差分は、**[**並列比較(**Side-by-side Comparison**)**]**ウィンドウで 赤で強調表示されます。

NDFC で、デフォルト構成の違いは **[**並列比較(**Side-by-side Comparison**)**]**ウィンドウで強調表示 されません。**[**実行中の構成(**Running config**)**]** ウィンドウで強調表示される自動生成されたデフォ ルト構成は、**[**期待される構成(**Expected config**)**]** ウィンドウには表示されません。

**[**保留中の構成(**Pending Config**)**]** ウィンドウに表示される構成が **[**並列比較(**Side-by-side Comparison**)**]** ウィンドウでは赤で強調表示される場合があります。これは、その構成が **[**実行 中の構成(**Running config**)**]** ウィンドウには表示されるものの、**[**期待される構成(**Expected config**)**]** ウィンドウには表示されない場合です。一方、**[**保留中の構成(**Pending Config**)**]** ウ ィンドウに表示される構成が **[**並列比較(**Side-by-side Comparison**)**]** ウィンドウでは緑で強調 表示される場合もあります。これは、その構成が **[**期待される構成(**Expected config**)**]** ウィンド ウには表示されるものの、[実行中の構成(**Running config**)] ウィンドウには表示されない場合で す。**[**保留中の構成(**Pending Config**)**]** ウィンドウに構成が表示されない場合、**[**並列比較(**Sideby-side Comparison**)**]** ウィンドウに赤で構成が表示されることはありません。

すべての自由形式の構成は、スイッチの show running configuration の出力と厳密に一致する必要が あり、構成からの逸脱は、**[**再計算と展開(**Recalculate & Deploy**)**]** の際に差分として表示されます。 先頭のスペースによるインデントは守る必要があります。

通常、次の方法を使用して NDFC に構成スニペットを入力できます。

- ユーザー定義のプロファイルとテンプレート
- スイッチ、インターフェイス、オーバーレイ、および vPC フリーフォーム構成
- スイッチごとのネットワークおよび VRF フリーフォーム構成
- リーフ、スパイン、または iBGP 構成のファブリック設定

ヒン ト:

構成形式は、対応するスイッチの **show running configuration** と同じである必 要があります。そうなっておらず、構成の先頭のスペースが欠落していたり、正 しくなかったりした場合、予期しない展開エラーが発生したり、保留中の構成が

予測不能な状態になったりする可能性があります。予期しない差分または展開エ ラーが表示された場合、 ユーザー提供またはカスタムの構成スニペットに間違った値がないか確認してくださ

い。

予期しない保留中の構成が原因で NDFC に「非同期」ステータスが表示され、この構成が展開できな いか、展開後も変化がない場合は、次の手順を実行して回復します。

- 1. **[**保留中の構成(**Pending Config**)**]** タブ([構成プレビュー(**Pending Config**)**]** で強調表示されて いる構成の行を確認します。 閉じます。
- 2. **[**並列比較(**Side-by-side Comparison**)**]** タブで同じ行を確認します。このタブには、「intent」 または「show run」、あるいはその両方の先頭スペースが異なっていて、差分になっていた場合、 それが表示されます。先頭のスペースは、**[**並列比較(**Side-by-side Comparison**)**]** タブで強調表 示されます。
- 3. 保留中の構成または非同期状態のスイッチが、「インテント」と「実行構成」の先頭のスペ ースが一致しない、識別可能な構成が原因である場合、インテント側のスペースが正しくな いため、編集する必要があることを示しています。
- 4. カスタム ポリシーまたはユーザー定義ポリシーの不適切なスペースを編集するには、スイッチに 移動して対応するポリシーを編集します。
	- a. ポリシーのソースが **[**アンダーレイ(**UNDERLAY**)**]** の場合、ファブリック設定画面からこれ を編集し、更新された構成を保存する必要があります。
	- b. ソースが空白の場合は、そのスイッチの **[**ポリシーの表示**/**編集(**View/Edit policies**)**]** ウィ ンドウから編集できます。
	- c. ポリシーのソースが **[**オーバーレイ(**OVERLAY**)**]** であるが、スイッチの自由形式構成から 派生している場合。この場合、適切な **[**オーバーレイ(**OVERLAY**)**]** スイッチ自由形式構成 に移動して更新します。
	- d. ポリシーのソースが **[**オーバーレイ(**OVERLAY**)**]** またはカスタム テンプレートの場合は、次 の手順を実行します。
		- i. **[** 設定( **Settings** ) **] > [** サーバ設定( **Server settings** ) **]** を選択し、 **template.in\_use.check** プロパティを **false** に設定し、**[**使用中テンプレートのオーバー ライド(**Template In-Use Override**)**]** チェックボックスをオフにして **[**保存(**Save**)**]** します。これにより、プロファイルまたはテンプレートを編集できるようになります。
		- ii. **[**操作(**Operations**)**] > [**テンプレート(**Templates**)**] > [**テンプレート プロパティの編 集(**Edit template properties**)**]** 編集ウィンドウから特定のプロファイルまたはテンプ レートを編集し、更新されたプロファイル テンプレートを適切なスペースを設定して保 存します。
		- iii. **[**再計算と展開(**Recalculate & Deploy**)**]** をクリックして、影響を受けるスイッチの差分 を再計算します。
		- iv. 構成が更新されたら、**template.in\_use.check** プロパティを **true** に設定し、**[**使用中テ ンプレートのオーバーライド(**Template In-Use Override**)**]** チェック ボックスをオ ンにして **[**保存(**Save**)**]** します。これは、特に **[**再計算と展開(**Recalculate & Deploy**)**]** 操作で、NDFC システムのパフォーマンスが低下するためです。

NDFC の [構成ステータス(Config Status)] に「NA」と表示される場合は、次のガイドラインが適用 されます。

- スイッチの「モード」が「移行」の場合に予期されます。これは、一部の NDFC ワークフローが 原因である可能性があります。関連するワークフローの手順に従って、スイッチ モードを「通常」 状態と関連する構成ステータスにします。
- 他のすべてのケースでは、NDFC が正しい「構成ステータス」を計算できなかった一時的な状態 を示している可能性があります。次の手順を実行します。
	- 1 つのスイッチに表示される場合は、スイッチレベルのプレビューまたは展開を実行します。
	- 複数のスイッチに表示されている場合は、それらのスイッチを選択してプレビューまたは展 開を実行します。
	- ファブリックレベルで表示されている場合は、すべてのスイッチを選択し、プレビューまた は展開を実行します。
	- 研究開発もファブリックレベルのオプションですが、これは構成の保存操作も行い、大規 模なファブリックでは時間がかかる可能性があります。

差分が解決されたことを確認するには、ポリシーを更新した後に **[**再計算と展開(**Recalculate & Deploy**)**]** をクリックして変更を検証します。

> NDFC は、コマンドの階層を意味するものであるため、先頭のスペースのみをチェック します。

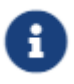

特にマルチコマンド シーケンスの場合。NDFC は、コマンド シーケンスの末尾の スペースをチェックしません。

#### <span id="page-6-0"></span>例 **1:** スイッチの自由形式ポリシーの構成コンプライアン ス

スイッチの [自由形式構成(Freeform Configuration)] フィールドのスペースが正しくない例を考

えてみましょう。スイッチの自由形式ポリシーを作成します。

このポリシーがスイッチに正常に展開されると、NDFC は永続的な差分を報告します。

**[**並列比較(**Side-by-side Comparison**)**]** タブをクリックすると、違いの原因を確認できます。 **ip pim rp-address** 行の先頭には 2 文字のスペースがありますが、実行構成の先頭にはスペースがあり ません。

この相違を解決するには、対応するスイッチの自由形式ポリシーを編集して、スペースを合わせます。

保存後、**[**構成のプッシュ(**Push Config**)**]** または **[**再計算と展開(**Recalculate & Deploy**)] オプショ

ンを使用して差分を再計算します。

差分が解決されたことがわかります。**[**並列比較(**Side-by-side Comparison**)**]** タブで、先頭のスペ ースが更新されていることを確認します。

#### <span id="page-6-1"></span>例 **2**:オーバーレイ構成での先頭スペース エラーの解決

**[**保留中の構成(**Pending Config**)**]** タブに表示される先頭スペース エラーの例を考えてみましょう。

**[**並列比較(**Side-by-side Comparison**)**]** タブで、展開された構成のコンテキストを理解するため

に、行ごとの差分を検索します。

一致数が 0 の場合は、NDFC がスイッチにプッシュするために評価した特別な構成であることを意 味します。

実行中の構成と期待される構成の間で、先頭のスペースが一致していないことがわかります。

それぞれの自由形式の構成に移動し、先頭のスペースを修正して、更新された構成を保存します。

ファブリックの **[**ファブリックの概要(**Fabric Overview**)**]** ウィンドウに移動し、**[**再計算と展開 (**Recalculate & Deploy**)**]** をクリックします。

**[**構成の展開(**Deply Configuration**)**]** ウィンドウで、すべてのデバイスが同期していることがわかります。

## <span id="page-9-0"></span>外部ファブリックでのコンプライアンスの構 成

外部ファブリックを使用すると、Nexusスイッチ、Cisco IOS-XEデバイス、Cisco IOS XRデバイス、 およびAristaをファブリックにインポートできます。導入のタイプに制限はありません。LAN クラ シック、VXLAN、FabricPath、vPC、HSRP などを使用できます。スイッチが外部ファブリックに インポートされるとき、非中断となるようにスイッチの設定が保持されます。スイッチユーザ名や mgmt0インターフェイスなどの基本ポリシーのみが、スイッチのインポート後に作成されます。

外部ファブリックでは、Nexus Dashboard Fabric Controller で定義されているインテントに対して、 設定コンプライアンス(CC)により、このインテントが対応するスイッチに存在することが保証され ます。このインテントがスイッチに存在しない場合、CCはOut-of-Sync ステータスを報告します。 さらに、このインテントをスイッチにプッシュしてステータスを同期中に変更するために生成され た保留中の設定があります。スイッチ上にあるが、Nexus Dashboard Fabric Controller で定義され たインテントではない追加の構成は、インテント内の設定との競合がない限り、CCによって無視さ れます。

前述のように、ユーザ定義のインテントが Nexus Dashboard Fabric Controller に追加され、同じト ップレベルコマンドの下にスイッチの追加構成がある場合、CC は Nexus Dashboard Fabric Controller で定義されたインテントがスイッチに存在することのみを確認します。Nexus Dashboard Fabric Controller 上のこのユーザー定義インテントがスイッチから削除する目的で全体 として削除され、対応する構成がスイッチに存在する場合、CC はスイッチの OUT-OF-SYNC ステ ータスをレポートし、**[**保留中の構成(**Pending Config**)**]** を作成してスイッチからその構成を削除 します。この保留中の構成には、トップレベルのコマンドの削除が含まれています。このアクショ ンにより、このトップレベルコマンドでスイッチで行われた他のアウトオブバンド構成も削除され ます。この動作を上書きすることを選択した場合は、自由形式ポリシーを作成し、関連する最上位 コマンドを自由形式ポリシーに追加することを推奨します。

この動作を例で見てみましょう。

- 1. Nexus Dashboard Fabric Controller のユーザーがスイッチに定義し、スイッチに展開した **switch\_freeform** ポリシー。
- 2. 実行コンフィギュレーションの **router bgp** の下に、ユーザー定義 Nexus Dashboard Fabric Controllerインテントの予期される構成に存在しない追加構成があります。ユーザー定義のイ ンテントなしでスイッチに存在する追加の構成を削除する保留中の構成はありません。
- 3. 手順 1 で作成された switch freeform ポリシーを削除することで、Nexus Dashboard Fabric Controller によって以前にプッシュされたインテントがから削除された場合の保留中の構成と 並列比較。
- 4. 最上位の **router bgp** コマンドを使用して **switch\_freeform** ポリシーを作成する必要がありま す。これにより、CC は以前に Nexus Dashboard Fabric Controller からプッシュされた目的の サブ構成のみを削除するために必要な構成を生成できます。
- 5. 削除された構成は、以前に Nexus Dashboard Fabric Controller からプッシュされた構成のサブ セットのみです。

外部ファブリックのスイッチのインターフェイスでは、Nexus Dashboard Fabric Controller はイン ターフェイス全体を管理するか、まったく管理しません。CC は次の方法でインターフェイスをチ ェックします。

- 任意のインターフェイスについて、ポリシーが定義され、関連付けられている場合、このイン ターフェイスは管理対象と見なされます。このインターフェイスに関連付けられているすべて の設定は、関連付けられたインターフェイス ポリシーで定義する必要があります。これは、 論理インターフェイスと物理インターフェイスの両方に適用されます。それ以外の場合、CC は、インターフェイスに行われたアウトオブバンド更新を削除して、ステータスを[In-Sync]に 変更します。
- アウトオブバンドで作成されたインターフェイス(ポートチャネル、サブインターフェイス、 SVI、ループバックなどの論理インターフェイスに適用)は、通常の検出プロセスの一部とし て Nexus Dashboard Fabric Controller によって検出されます。ただし、これらのインターフ ェイスにはインテントがないため、CC はこれらのインターフェイスの **[OUT-OF-SYNC]** ステ ータスをレポートしません。
- 。どのインターフェイスにも、Nexus Dashboard Fabric Controller に関連付けられたモニタ ポリシーが常に存在する可能性があります。この場合、CC は **[IN-SYNC]** または **[OUT-OF-SYNC]** 構成コンプライアンス ステータスをレポートするときに、インターフェイスの 構成を無視します。

## <span id="page-11-0"></span>構成コンプライアンスで無視される特 別な構成 **CLI**

次の構成 CLI は、構成コンプライアンス チェック中に無視されます。

- 「ユーザー名」とともに「パスワード」が含まれている CLI
- 「snmp-server user」で始まるすべての CLI

上記に一致する CLI は保留中の差分に表示されず、[ファブリック ビルダー(Fabric Builder)] ウィ ンドウで [保存して展開 (Save & Deploy) ] をクリックしても、そのような設定はスイッチにプッシ ュされません。これらの CLI は、並列比較ウィンドウにも表示されません。

このような構成 CLI を展開するには、次の手順を実行します。

1. **[LAN] > [**ファブリック(**Fabrics**)**]** を選択します。

ファブリック名をダブルクリックして **[**ファブリックの概要(**Fabric Overview**)**]** 画面を表示し ます。

2. [スイッチ(Switch)] タブで、スイッチ名をダブルクリックして、**[**スイッチの概要(**Switch Overview**)**]** 画面を表示します。

[ポリシー(Policies)] タブには、選択したファブリック内のスイッチに適用されているすべての ポリシーが一覧表示されます。

- 3. [ポリシー(Policies)] タブで、**[**アクション(**Actions**)**]** ドロップダウン リストから **[**ポリシーの 追加(**Add Policy**)**]** を選択します。
- 4. 必要な構成を持つポリシー テンプレート インスタンス (PTI) を追加します **switch\_freeform** テンプレートを選択し、**[**保存(**Save**)**]** をクリックします。
- 5. 作成したポリシーを選択し、**[**構成のプッシュ(**Push Config**)**]**(**[**アクション(**Actions**)**]** ドロ ップダウン リスト)を選択して、構成をスイッチに展開します。

#### <span id="page-12-0"></span>大文字と小文字を区別しないコマンドの差分の 解決

デフォルトでは、インテントを比較する際に NDFC で生成されるすべての差分(予期される構成と実 行構成の差分)では、大文字と小文字が区別されます。ただし、スイッチには大文字と小文字を区別 しないコマンドも多くあるため、これらのコマンドで相違点が存在するとしてフラグを付けるのは適 切でない場合があります。これらは、compliance case insensitive clis.txt テンプレートに取り込まれ ます。これは **[**操作(**Operations**)**] [**テンプレート(**Templates**)**]** の下にあります。

Cisco NDFC リリース 12.0.1a 以降、compliance case insensitive clis.txt ファイルは、他の 2 つの compliance strict cc exclude clis.txt および compliance ipv6 clis.txt ファイルとともに、出荷される テンプレートの一部になりました。

すべてのテンプレートは、**[**操作(**Operations**)**] >[**テンプレート(**Templates**) **]** の下にあります。 テンプレートを変更するには、**[**使用中のテンプレートの上書き(**Template In-Use Override**)**]** チェ ックボックスをオフにします(**[LAN** ファブリック(**LAN-Fabric**)**]** タブ、**[**サーバ設定(**Server Settings**)**]** ウィンドウ)。

既存の compliance case insensitive clis.txt ファイルに含まれていない追加のコマンドは、大文字と 小文字を区別するものとして扱うべきです。構成の保留が、NDFC が予期している構成と実行構成と の間の大文字と小文字の違いによって生じたものである場合、次の方法で、大文字と小文字の違いを 無視するように NDFC を設定できます。

- 1. **[**使用中のテンプレートの上書き(**Template In-Use Override**)**]** チェックボックスをオフにしま す(**[LAN** ファブリック(**LAN-Fabric**)**]** タブ、**[**サーバ設定(**Server Settings**)**]** ) 閉じます。
- 2. **[**操作(**Operations**)**] > [**テンプレート(**Templates**)**]** に移動し、compliance\_case\_insensitive\_clis.txt ファイルを検索します。
- 3. **compliance\_case\_insensitive\_clis.txt** ファイルのサンプル エントリが表示されます。

```
[root@dcnm98 model-config]# pwd
/usr/local/cisco/dcm/dcnm/model-config
[root@dcnm98 model-config]# cat compliance_case_insensitive_clis.txt
"^(no |)interface\s+Port(.)"
"^(no |)interface\s+Loo(.)"
"^(no |)interface\s+Eth(.)"
"^update-source\s+Loo(.)"
"\gammarf\s+"
"^hardware profile portmode\s+"
"^(.*)route-map\succeq^+(.)"
"(.*)neighbor-policy(.)"
"(no |)encapsulation\s+(.)"
"((*)alert-group\s+(.)"
"^streetaddress\s+(.)"
"^transport email\s+(.)"
"(no \vert) action\s+(.)"
"(no|) \s + \d * \s + remark.*"[root@dcmm98 model-confiq]#
```
- 4. 展開中に新しいパターンが検出され、それらが構成の保留をトリガーしている場合、これら のパターンをこのファイルに追加します。パターンは、有効な正規表現パターンである必要 があります。
- 5. これにより、NDFC は、比較の実行中に、記述された構成パターンを大文字と小文字を区別

しないものとして扱うことができます。

6. ファブリックについて、**[**再計算と展開(**Recalculate & Deploy**)**]** をクリックして、更新された 比較出力を表示します。

### <span id="page-15-0"></span>スイッチ インポート後の構成コンプライアンス の解決

Cisco NDFC にスイッチをインポートした後、管理インターフェイス (mgmt0)の説明フィールド に余分なスペースがあるため、スイッチの構成コンプライアンスが失敗することがあります。

たとえば、スイッチをインポートする前に:

interface mgmt0 description SRC=SDS-LB-LF111-mgmt0、DST=SDS-LB-SW001-Fa0/5

スイッチをインポートして構成プロファイルを作成したら、次の手順を実行します。

interface mgmt0 description SRC=SDS-LB-LF111-mgmt0、DST=SDS-LB-SW001-Fa0/5

mgmt0 インターフェイスを選択した後、インターフェイス マネージャに移動し、**[**編集(**Edit**)**]** アイコンをクリックします。説明の余分なスペースを削除してください。

#### <span id="page-16-0"></span>厳格な構成コンプライアンス

厳密な構成コンプライアンスは、スイッチ構成と関連するインテント間の相違をチェックし、スイ ッチに存在するが関連するインテントに存在しない構成の no コマンドを生成します。**[**再計算と展 開(**Recalculate and Deploy**)] をクリックすると、関連付けられたインテントに存在しないス イッチ構成が削除されます。この機能を有効にするには、**[**厳密な公正コンプライアンスを有効に する(**Enable Strict Config Compliance**)**]** チェック ボックスをオンにします。これは **[**詳細設 定(**Advanced**)**]** タブ(**[**ファブリックの作成(**Create Fabric**)**]** または **[**ファブリックの編集 (**Edit Fabric**)**]** ウィンドウ)にあります。デフォルトで、この機能は無効になっています。

厳密な構成コンプライアンス機能は、Easy ファブリック テンプレート(**Data Center VXLAN EVPN** および **BGP** ファブリック)でサポートされています。スイッチによって自動生成される コマンド (vdc、rmon など)について差分が生成されないようにするために、CC はデフォルト のコマンドのリストを含むファイルを使用して、これらのコマンドに対して差分が生成されない ようにします。このファイルは、**[**操作(**Operations**)**] [**テンプレート(**Templates**)**]**、 **compliance\_strict\_cc\_exclude\_clis.txt** テンプレートで維持されます。

#### <span id="page-16-1"></span>例:厳密な構成コンプライアンス

feature telnet コマンドがスイッチで構成されているが、インテントに存在しない例を考えてみましょ う。このようなシナリオでは、CC チェックが実行された後、スイッチのステータスが非同期として 表示されます。

次に、非同期スイッチの **[**構成のプレビュー(**Preview Config**)**]** をクリックします。厳密な構成 コンプライアンス機能が有効になっているため、**[**構成のプレビュー(**Preview Config**)**]** ウィン ドウの **[**保留中の構成(**Pending Config**)**]** の下に **feature telnet** コマンドの **no** 形式が表示され ます。

**[**並列比較(**Side-by-Side Comparison**)**]** タブには、実行構成と予想される構成の差が並べて表示さ れます。**[**再同期(**Re-sync**)**]** ボタンは、**[**構成のプレビュー(**Preview Config**)**]** ウィンドウの [並列 比較 (Side-by-Side Comparison) | タブの右上隅にも表示されます。大規模なアウトオブバンド変更 がある場合、または設定変更が NDFC に正しく登録されていない場合に、このオプションを使用して NDFC 状態を再同期します。

再同期操作は、スイッチに対して完全な CC 実行を実行し、「show run」および「show run all」コ マンドをスイッチから再収集します。再同期プロセスを開始すると、進行状況メッセージが表示さ れます。再同期中に、実行構成がスイッチから取得されます。スイッチの Out-of-Sync/In-Sync ステ ータスは、NDFC で定義されたインテントに基づいて再計算されます。

次に、**[**構成のプレビュー(**Preview Config**)**]** ウィンドウを閉じ、**[**再計算と展開(**Recalculate and Deploy**)**]** をクリックします。厳密な構成コンプライアンス機能により、feature telnet コマンドの no 形式をスイッチにプッシュすることによって、スイッチの実行構成がインテントから逸脱しないよ うにします。構成間の相違が強調表示されます。feature telnet コマンド以外の差分は、デフォルトの スイッチ構成およびブート構成であり、厳密な CC チェックでは無視されます。

**[**ファブリックの概要(**Fabric Overview**)**]** ウィンドウでスイッチを右クリックして **[**構成のプレ ビュー(**Preview Config**)**]** を選択すると、**[**構成のプレビュー(**Preview Config**)**]** ウィンドウが表 示されます。このウィンドウには、インテントに準拠した構成を実現するためにスイッチにプッ シュする必要がある保留中の構成が表示されます。

カスタムの自由形式構成を NDFC に追加して、NDFC での目的の構成とスイッチ構成を同一にする ことができます。その後、スイッチは In-Sync ステータスになります。詳細については、

NDFC にカスタム自由形式構成の追加方法の詳細については、「 [ファブリック](https://www.cisco.com/c/dam/en/us/td/docs/dcn/ndfc/1213/articles/ndfc-enabling-freeform-configurations/enabling-freeform-configurations-on-fabric-switches.pdf) スイッチでの [フリー](https://www.cisco.com/c/dam/en/us/td/docs/dcn/ndfc/1213/articles/ndfc-enabling-freeform-configurations/enabling-freeform-configurations-on-fabric-switches.pdf) [フォーム構成の有効化」](https://www.cisco.com/c/dam/en/us/td/docs/dcn/ndfc/1213/articles/ndfc-enabling-freeform-configurations/enabling-freeform-configurations-on-fabric-switches.pdf)を参照してください。

<span id="page-19-0"></span>著作権

このマニュアルに記載されている仕様および製品に関する情報は、予告なしに変更されることがあります。 このマニュアルに記載されている表現、情報、および推奨事項は、すべて正確であると考えていますが、明 示的であれ黙示的であれ、一切の保証の責任を負わないものとします。このマニュアルに記載されている製 品の使用は、すべてユーザー側の責任となります。

対象製品のソフトウェア ライセンスと限定保証は、製品に添付された『Information Packet』に記載されてい ます。添付されていない場合には、代理店にご連絡ください。

Cisco が採用している TCP ヘッダー圧縮機能は、UNIX オペレーティング システムの UCB (University of California, Berkeley) のパブリック ドメイン バージョンとして、UCB が開発したプ ログラムを採用したものです。All rights reserved. Copyright © 1981, Regents of the University of California.

ここに記載されている他のいかなる保証にもよらず、各社のすべてのマニュアルおよびソフトウェアは、障 害も含めて「現状のまま」として提供されます。シスコおよび上記代理店は、商品性、特定目的適合、およ び非侵害の保証、もしくは取り引き、使用、または商慣行から発生する保証を含み、これらに限定すること なく、明示または暗黙のすべての保証を放棄します。

いかなる場合においても、シスコおよびその供給者は、このマニュアルの使用または使用できないことによ って発生する利益の損失やデータの損傷をはじめとする、間接的、派生的、偶発的、あるいは特殊な損害に ついて、あらゆる可能性がシスコまたはその供給者に知らされていても、それらに対する責任を一切負わな いものとします。

このマニュアルで使用している IP アドレスおよび電話番号は、実際のアドレスおよび電話番号を示 すものではありません。マニュアルの中の例、コマンド出力、ネットワーク トポロジ図、およびそ の他の図は、説明のみを目的として使用されています。説明の中に実際の IP アドレスおよび電話番 号が使用されていたとしても、それは意図的なものではなく、偶然の一致によるものです。

この製品のマニュアルセットは、偏向のない言語を使用するように配慮されています。このドキュ メントセットでの偏向のない言語とは、年齢、障害、性別、人種的アイデンティティ、民族的アイ デンティティ、性的指向、社会経済的地位、およびインターセクショナリティに基づく差別を意味 しない言語として定義されています。製品ソフトウェアのユーザインターフェイスにハードコード されている言語、RFP のドキュメントに基づいて使用されている言語、または参照されているサ ードパーティ製品で使用されている言語によりドキュメントに例外が存在する場合があります。

シスコおよびシスコのロゴは、シスコまたはその関連会社の米国およびその他の国における 商標または登録商標です。シスコの商標の一覧については、[http://www.cisco.com/go/ trademarks](http://www.cisco.com/jp/go/trademarks) を 参照してください。記載されているサードパーティの商標は、それぞれの所有者に帰属します。「パ ートナー」という言葉が使用されていても、シスコと他社の間にパートナーシップ関係が存在するこ とを意味するものではありません。(1110R)。

© 2017-2023 Cisco Systems, Inc. All rights reserved.